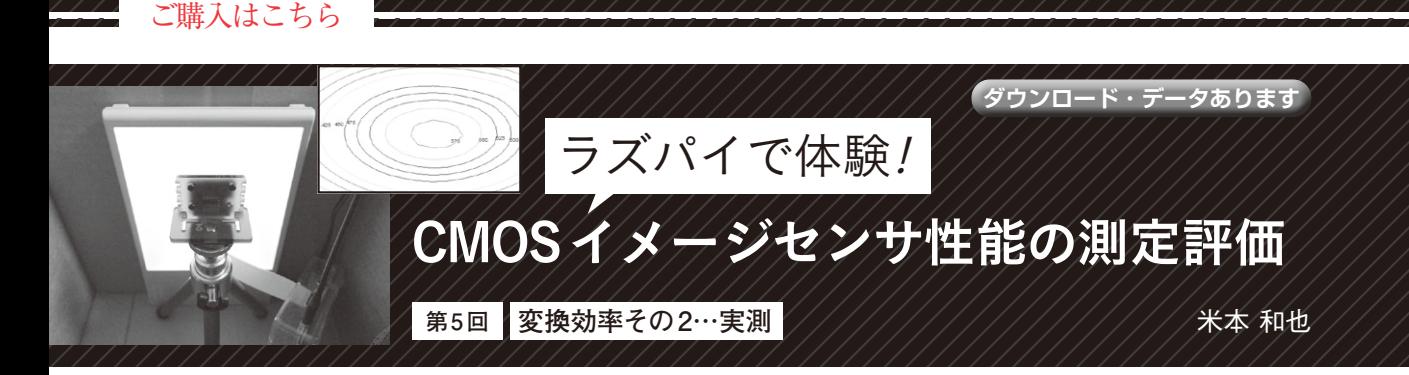

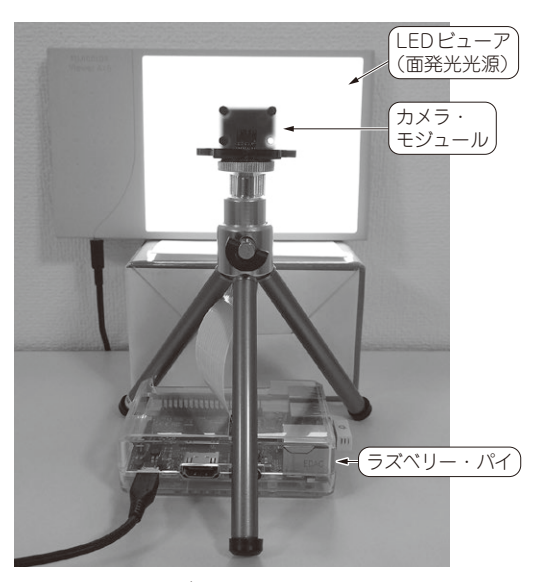

**写真 1 カメラ・モジュールと光源の設置例**

 前回は,変換効率を求める意義から測定の原理まで 解説しました.今回は,実際に変換効率を測定します.

# **準備**

 画像をキャプチャして信号処理する前に,光源やカ メラ・モジュールの設置をします.

#### ● 明るさが一定の光源を使う

光ショット・ノイズを利用する変換効率の測定は, 当たり前ですが光が必要です. 本連載ではラズベ リー・パイCameraを使いますので、光を入れるのな ら白い壁を写すなどの方法が考えられますが,**写真1** のように面発光光源を用います.

 この面発光光源は,2フレーム分をキャプチャする 間に明るさが一定である必要があります. 明るさが変 化してしまうと,前回示した分散(以降,Var)の計算 にその明るさの変動成分が含まれてしまいますので, 正しい計算ができません. 従って、白壁を写して測定 する際の照明には,商用周波数に同期して点灯する照 明機器は適していません.直流駆動のLED照明か白

熱電球を使います.

写真1の例では、写真用銀塩フィルムをチェックす るのに使うLEDビューアを光源として流用しました. カメラ・モジュールは,明るさを調整する絞りがつい ていませんので,必要に応じてビューアに白紙を重ね て輝度を調整すると良いでしょう.

## ● 信号量と画素数**(標本数)**を多くして精度を上 げる

画像をキャプチャする前に,信号が画角全体でだい たい同じに,つまり画面全体がおおよそ白均一になる ようカメラ・モジュールを設置します.原理的には画 面の一部が暗くても大丈夫ですが,光ショット・ノイ ズから間接的に電子数を求める間接的手法で測定する ので,平均的に信号が大きく,標本数に相当する画素 の数が多いほうが精度が高くなります.

なお、輝度が均一な面発光光源を用いても、カメ ラ・モジュールに使われているカメラ・レンズも他の レンズと同じように画角の周辺が少し暗くなる周辺減 光と呼ばれる特性を持っています.それ以上に,カ ラー画像を出すためにイメージセンサは画素単位にカ ラー・フィルタがあり,そのカラー・フィルタが例え ば原色RGBなら、RGBごとに信号量が異なります. し かし,周辺減光による信号量の違いや,RGB画素の信 号量の差異は,変換効率の計算に支障はありません.

# **画像のキャプチャから変換効率を 計算するプログラムを作る**

 カメラ・モジュールと光源の準備が整ったところで, いよいよ画像をキャプチャし信号処理に進みます.

### ● 使用する Pvthon スクリプト

今回使用するPythonスクリプトを**リスト1**に示し ます. ここで、変換効率とはキャプチャしたRawデー タから信号と分散の傾きのことでした.同一の信号量 について画像を2フレーム分キャプチャしますが、こ の傾きの計算を精度を良くするため,信号量を適当な 点数変化させ繰り返します.

 既にダーク・ランダム・ノイズを求めるPythonス クリプトができていますので,信号量を変化させる

本記事を試す際には次のOSを推奨します.

136  [2024年6月号](https://interface.cqpub.co.jp/magazine/202406/) Raspberry Pi OS (レガシー) ,2023年12月5日,32ビット,カーネルバージョン: 6.1, Debian バージョン: 11 (ブルズアイ)